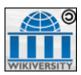

March 25, 2008

Hello,

You have been selected to review a page from the Wikiverisity, Instructional Design series, "Introduction to the Psychomotor Behaviors."

Participation in this review will help ensure that the lesson page meets the needs of the targeted audience. Your time, effort and candid feedback are greatly appreciated.

The information in this readme file will assist you with:

- The location of the wiki page to be tested,
- · Recording your comments, and
- Submitting your comments to the development team

You may find it helpful to print this document before beginning your testing.

To ensure that your comments are considered in the final phase of module development, it is essential you conduct your review and return your comments by Thursday, April 10, 2008.

Thank you again for your participation in this evaluation.

Sincerely Team 4

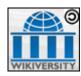

## Location of the Wiki Page to be Tested

Wikiversity is a public site and requires no special access to be configured on your behalf.

To review the designated page, please perform the following steps:

- 1. launch Internet Explorer (IE)
- 2. open the following URL in one of three ways:
  - a. typing the URL in the location box,
  - b. copying and pasting the URL into the Location box, or
  - c. clicking on the URL while holding the ctrl key down

http://en.wikiversity.org/wiki/Introduction to the Psychomotor Behaviors

If you have any problems opening Internet Explorer or accessing the link, please contact the development team by calling 1-IUB-EDU-Team4 or sending an email to Team4@indiana.edu.

## **Conducting Your Review**

This review will take you approximately 10 minutes to complete. However, be prepared to spend as much time as you need to document your comments and observations as you review the page.

A worksheet for this page is provided for your convenience. It is a Microsoft Excel document titled: **Learner User Evaluation.xls** 

- After opening the worksheet, please use the **File...Save As** command to save your personal worksheet, replacing **Learner** with your last name.
- To review the page, read the content, click on the links (if any), perform the activities (if any) and take the learning activity. This worksheet contains an area for each section of the page.
- Record your comments in the appropriate row of the worksheet. You can keep track of where you are on the page by looking at the *Topic* and *Section* headings in the left columns of each page. If you do not wish to comment on a particular topic or section, please leave the corresponding area in the worksheet blank.
- The final page of the worksheet provides an area for general comments and observations you notice while conducting your test. Here, you can record your overall impression regarding content, appearance, and quality of the page and content.

## **Exiting to Course**

To exit the course, simply close your Internet Explorer browser.

## **Submitting your Feedback**

When you have finished with your reviews; save your worksheet and submit it to Team 4@indiana.edu via e-mail, or mail it to: Team 4, 110 Wiki Lane, Bloomington, IN, 47405.

Thank you for participating in this review!